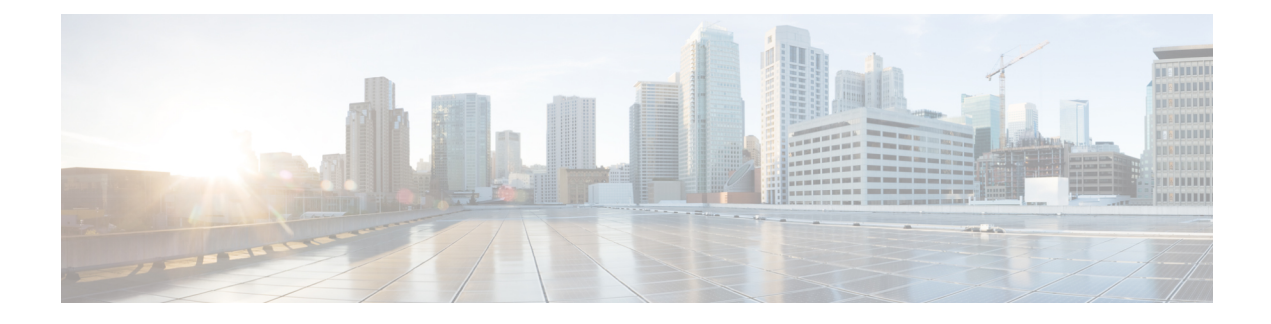

# **Configuring IP Source Guard**

- Finding Feature [Information,](#page-0-0) on page 1
- IP Source Guard [Configuration](#page-0-1) Guidelines, on page 1
- [Information](#page-1-0) About IP Source Guard, on page 2
- How to [Configure](#page-3-0) IP Source Guard, on page 4
- [Configuration](#page-11-0) Examples for Configuring IP Source Guard for Static Hosts, on page 12
- [Monitoring](#page-15-0) IP Source Guard, on page 16

## <span id="page-0-0"></span>**Finding Feature Information**

Your software release may not support all the features documented in this module. For the latest caveats and feature information, see Bug Search Tool and the release notes for your platform and software release. To find information about the features documented in this module, and to see a list of the releases in which each feature is supported, see the feature information table at the end of this module.

Use Cisco Feature Navigator to find information about platform support and Cisco software image support. To access Cisco Feature Navigator, go to [http://www.cisco.com/go/cfn.](http://www.cisco.com/go/cfn) An account on Cisco.com is not required.

## <span id="page-0-1"></span>**IP Source Guard Configuration Guidelines**

• You can configure static IP bindings only on nonrouted ports. If you enter the **ip source binding** *mac-address* **vlan** *vlan-id ip-address* **interface** *interface-id* global configuration command on a routed interface, this error message appears:

Static IP source binding can only be configured on switch port.

- When IP source guard with source IP filtering is enabled on an interface, DHCP snooping must be enabled on the access VLAN for that interface.
- If you are enabling IP source guard on a trunk interface with multiple VLANs and DHCP snooping is enabled on all the VLANs, the source IP address filter is applied on all the VLANs.

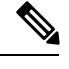

If IP source guard is enabled and you enable or disable DHCP snooping on a VLAN on the trunk interface, the switch might not properly filter traffic. **Note**

- If you enable IP source guard with source IP and MAC address filtering, DHCP snooping and port security must be enabled on the interface. You must also enter the ip dhcp snooping information option global configuration command and ensure that the DHCP server supports option 82. When IP source guard is enabled with MAC address filtering, the DHCP host MAC address is not learned until the host is granted a lease. When forwarding packets from the server to the host, DHCP snooping uses option-82 data to identify the host port.
- When configuring IP source guard on interfaces on which a private VLAN is configured, port security is not supported.ter
- You can enable this feature when 802.1x port-based authentication is enabled.
- If the number of ternary content addressable memory (TCAM) entries exceeds the maximum, the CPU usage increases.
- When you configure IP source guard smart logging, packets with a source address other than the specified address or an address learned by DHCP are denied, and the packet contents are sent to a NetFlow collector. If you configure this feature, make sure that smart logging is globally enabled.
- In a switch stack, if IP source guard is configured on a stack member interface and you remove the the configuration of that switch by entering the **no switch** *stack-member-number* **provision** global configuration command, the interface static bindings are removed from the binding table, but they are not removed from the running configuration. If you again provision the switch by entering the **switch** *stack-member-number* **provision** command, the binding is restored.

To remove the binding from the running configuration, you must disable IP source guard before entering the **no switch provision** command. The configuration is also removed if the switch reloads while the interface is removed from the binding table.

## <span id="page-1-1"></span><span id="page-1-0"></span>**Information About IP Source Guard**

### **IP Source Guard**

You can use IP source guard to prevent traffic attacks if a host tries to use the IP address of its neighbor and you can enable IP source guard when DHCP snooping is enabled on an untrusted interface.

After IPSG is enabled on an interface, the switch blocks all IP traffic received on the interface except for DHCP packets allowed by DHCP snooping.

The switch uses a source IP lookup table in hardware to bind IP addresses to ports. For IP and MAC filtering, a combination of source IP and source MAC lookups are used. IP traffic with a source IP address is the binding table is allowed, all other traffic is denied.

The IP source binding table has bindings that are learned by DHCP snooping or are manually configured (static IP source bindings). An entry in this table has an IP address, its associated MAC address, and its associated VLAN number. The switch uses the IP source binding table only when IP source guard is enabled.

IPSG is supported only on Layer 2 ports, including access and trunk ports. You can configure IPSG with source IP address filtering or with source IP and MAC address filtering.

#### **Related Topics**

[Enabling](#page-3-1) IP Source Guard, on page 4 [Monitoring](#page-15-0) IP Source Guard, on page 16

## **Source IP Address Filtering**

When IPSG is enabled with this option, IP traffic is filtered based on the source IP address. The switch forwards IP traffic when the source IP address matches an entry in the DHCP snooping binding database or a binding in the IP source binding table.

When a DHCP snooping binding or static IP source binding is added, changed, or deleted on an interface, the switch modifies the port ACL by using the IP source binding changes and re-applies the port ACL to the interface.

If you enable IPSG on an interface on which IP source bindings (dynamically learned by DHCP snooping or manually configured) are not configured, the switch creates and applies a port ACL that denies all IP traffic on the interface. If you disable IP source guard, the switch removes the port ACL from the interface.

## **Source IP and MAC Address Filtering**

IP traffic is filtered based on the source IP and MAC addresses. The switch forwards traffic only when the source IP and MAC addresses match an entry in the IP source binding table.

When address filtering is enabled, the switch filters IP and non-IP traffic. If the source MAC address of an IP or non-IP packet matches a valid IP source binding, the switch forwards the packet. The switch drops all other types of packets except DHCP packets.

The switch uses port security to filter source MAC addresses. The interface can shut down when a port-security violation occurs.

### <span id="page-2-0"></span>**IP Source Guard for Static Hosts**

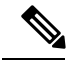

**Note** Do not use IPSG (IP source guard) for static hosts on uplink ports or trunk ports.

IPSG for static hosts extends the IPSG capability to non-DHCP and static environments. The previous IPSG used the entries created by DHCP snooping to validate the hosts connected to a switch. Any traffic received from a host without a valid DHCP binding entry is dropped. This security feature restricts IP traffic on nonrouted Layer 2 interfaces. It filters traffic based on the DHCP snooping binding database and on manually configured IP source bindings. The previous version of IPSG required a DHCP environment for IPSG to work.

IPSG forstatic hosts allowsIPSG to work without DHCP. IPSG forstatic hostsrelies on IPdevice tracking-table entries to install port ACLs. The switch creates static entries based on ARP requests or other IP packets to maintain the list of valid hosts for a given port. You can also specify the number of hosts allowed to send traffic to a given port. This is equivalent to port security at Layer 3.

IPSG for static hosts also supports dynamic hosts. If a dynamic host receives a DHCP-assigned IP address that is available in the IP DHCP snooping table, the same entry is learned by the IP device tracking table. In a stacked environment, when the master failover occurs, the IP source guard entries for static hosts attached to member ports are retained. When you enter the **show ipdevice tracking all** EXEC command, the IPdevice tracking table displays the entries as ACTIVE.

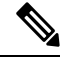

Some IP hosts with multiple network interfaces can inject some invalid packets into a network interface. The invalid packets contain the IPor MAC address for another network interface of the host as the source address. The invalid packets can cause IPSG for static hosts to connect to the host, to learn the invalid IP or MAC address bindings, and to reject the valid bindings. Consult the vender of the corresponding operating system and the network interface to prevent the host from injecting invalid packets. **Note**

IPSG for static hosts initially learns IP or MAC bindings dynamically through an ACL-based snooping mechanism. IP or MAC bindings are learned from static hosts by ARP and IP packets. They are stored in the device tracking database. When the number of IP addresses that have been dynamically learned or statically configured on a given port reaches a maximum, the hardware drops any packet with a new IP address. To resolve hosts that have moved or gone away for any reason, IPSG for static hosts leverages IP device tracking to age out dynamically learned IP address bindings. This feature can be used with DHCP snooping. Multiple bindings are established on a port that is connected to both DHCP and static hosts. For example, bindings are stored in both the device tracking database as well as in the DHCP snooping binding database.

#### **Related Topics**

[Configuring](#page-6-0) IP Source Guard for Static Hosts on a Layer 2 Access Port, on page 7 [Configuring](#page-8-0) IP Source Guard for Static Hosts on a Private VLAN Host Port, on page 9 [Configuring](#page-11-1) IP Source Guard for Static Hosts: Examples, on page 12 [Configuring](#page-14-0) IP Source Guard for Static Hosts on a Private VLAN Host Port: Examples, on page 15

## <span id="page-3-0"></span>**Default IP Source Guard Configuration**

By default, IP source guard is disabled.

## <span id="page-3-1"></span>**How to Configure IP Source Guard**

## **Enabling IP Source Guard**

#### **SUMMARY STEPS**

- **1. enable**
- **2. configure terminal**
- **3. interface** *interface-id*
- **4.** Use one of the following:
	- ip verify source[smartlog]
	- **ip verify source port-security**
- **5. exit**
- **6. ip source binding** *mac-address* **vlan** *vlan-id ip-address* **interface** *interface-id*
- **7. end**
- **8. show ip verify source** [**interface** *interface-id*]
- **9. show ip source binding** [*ip-address*] [*mac-address*] [**dhcp-snooping** | **static**] [**interface** *interface-id*] [**vlan** *vlan-id*]
- **10. show running-config**
- **11. copy running-config startup-config**

#### **DETAILED STEPS**

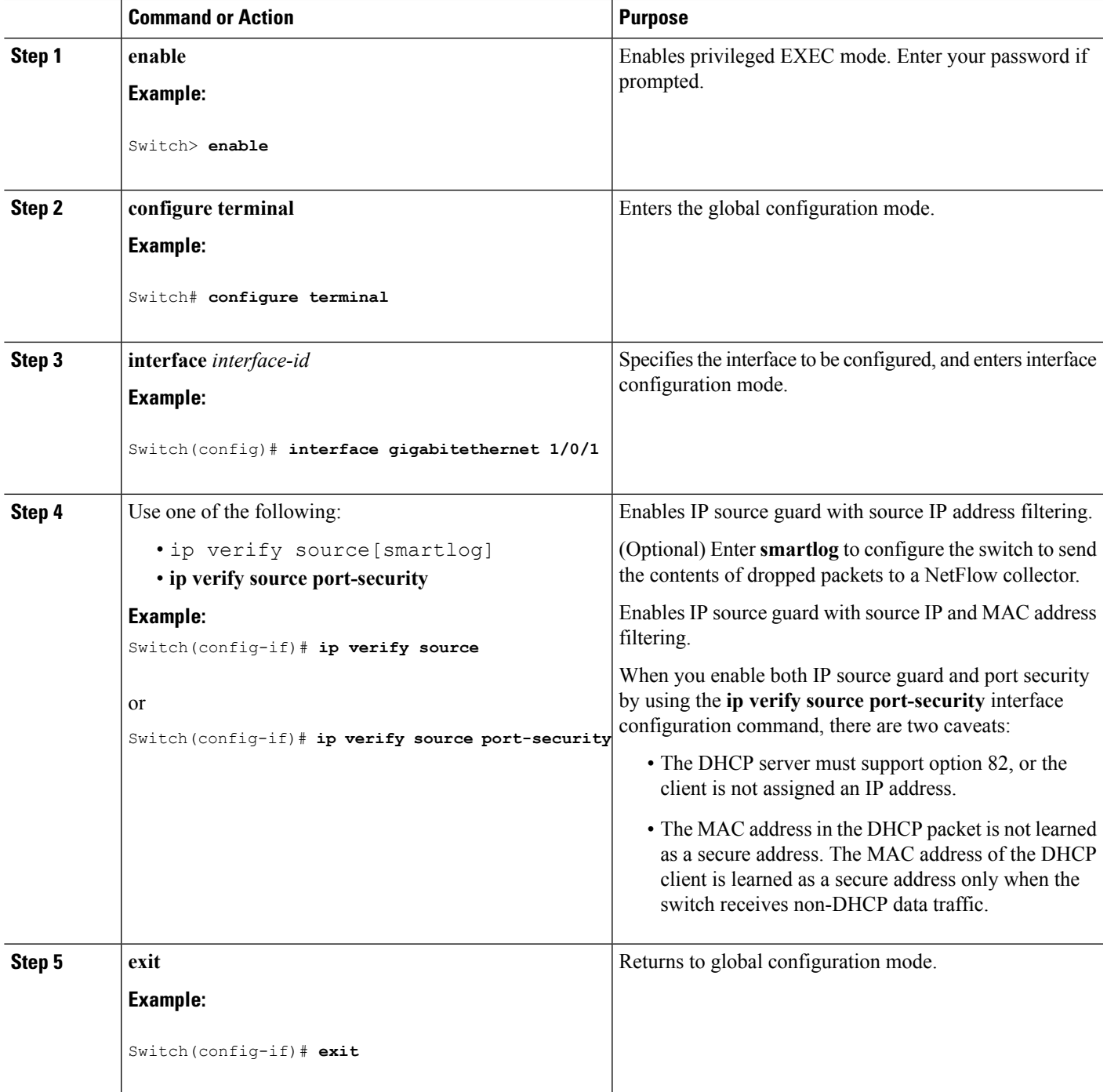

I

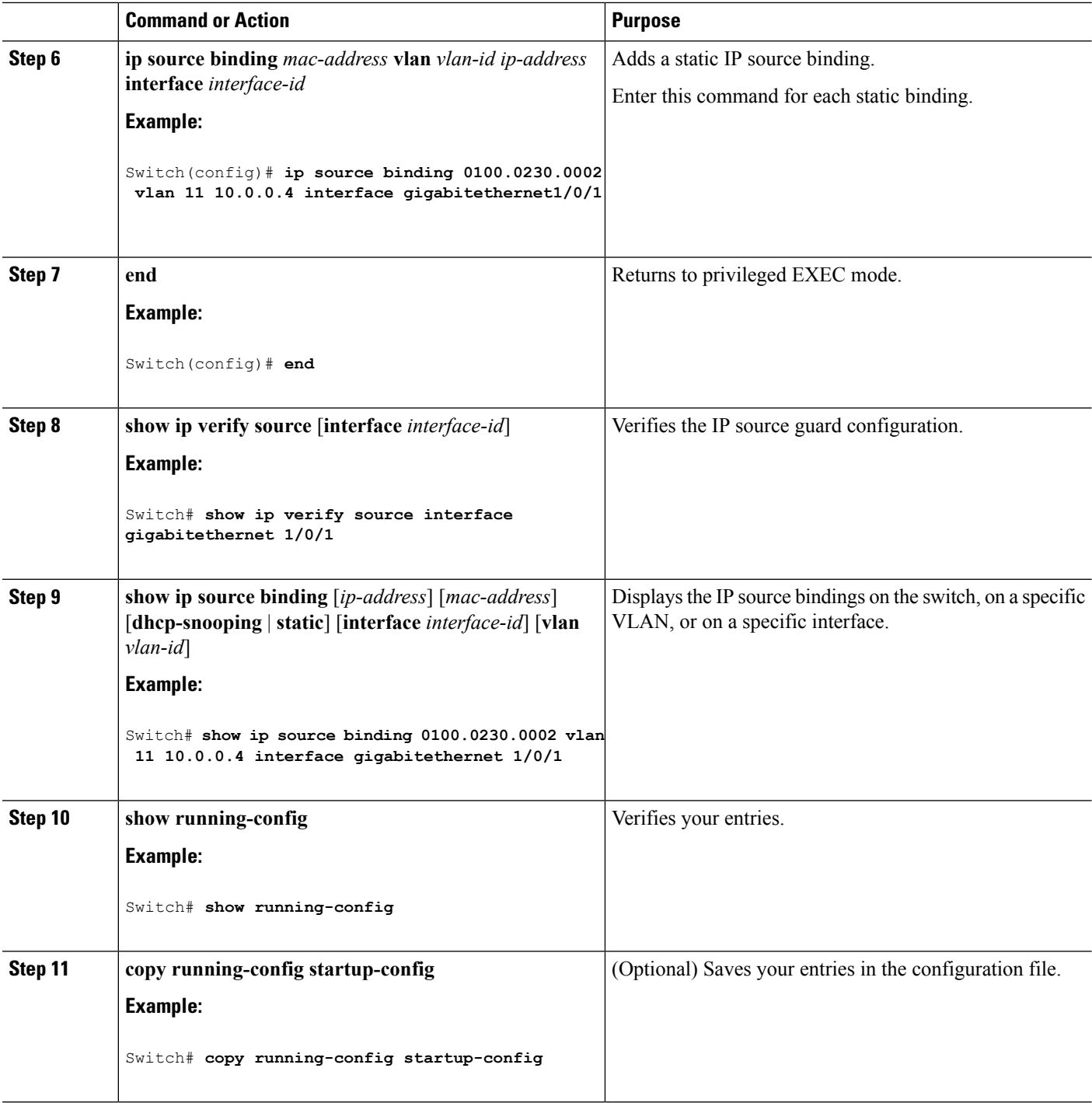

### **Related Topics**

IP [Source](#page-1-1) Guard, on page 2 [Monitoring](#page-15-0) IP Source Guard, on page 16

Ш

## **Configuring IP Source Guard for Static Hosts**

### <span id="page-6-0"></span>**Configuring IP Source Guard for Static Hosts on a Layer 2 Access Port**

You must configure the **ipdevice tracking maximum** *limit-number*interface configuration command globally for IPSG for static hosts to work. If you only configure this command on a port without enabling IP device tracking globally or by setting an IPdevice tracking maximum on that interface, IPSG with static hosts rejects all the IPtraffic from that interface. Thisrequirement also appliesto IPSG with static hosts on a private VLAN host port.

### **SUMMARY STEPS**

- **1. enable**
- **2. configure terminal**
- **3. ip device tracking**
- **4. interface** *interface-id*
- **5. switchport mode access**
- **6. switchport access vlan** *vlan-id*
- **7. ip verify source tracking port-security**
- **8. ip device tracking maximum** *number*
- **9. switchport port-security**
- **10. switchport port-security maximum** *value*
- **11. end**
- **12. show ip verify source interface** *interface-id*
- **13. show ip device tracking all** [**active** | **inactive**] **count**

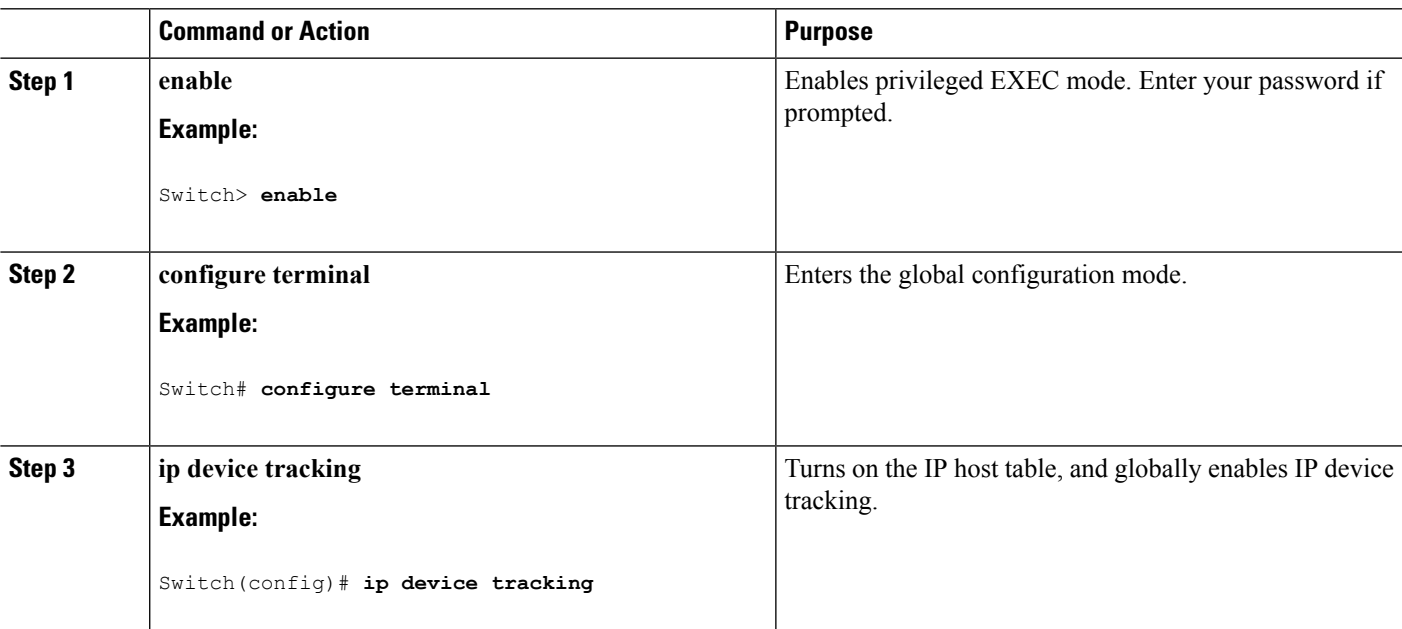

#### **DETAILED STEPS**

I

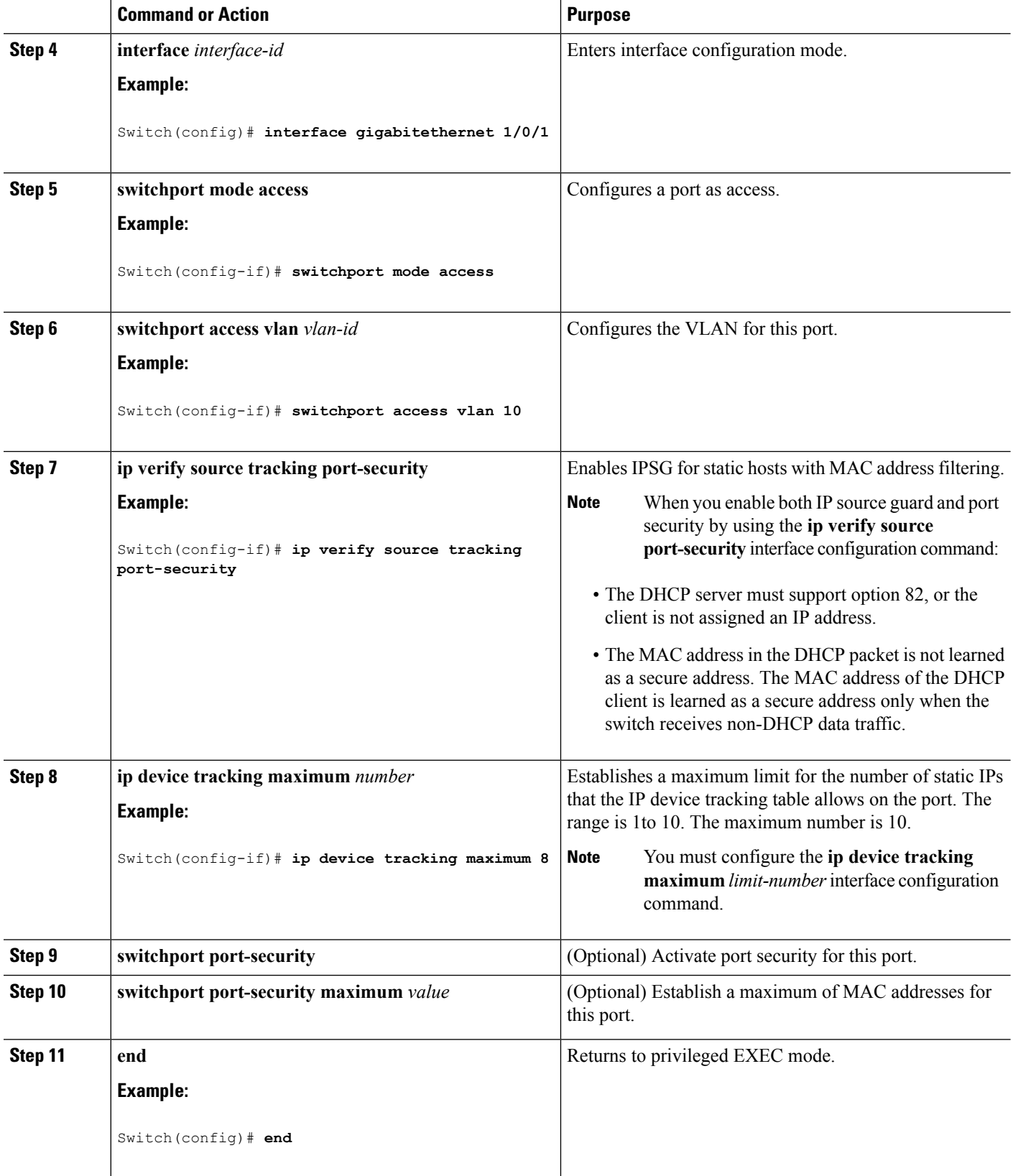

Ш

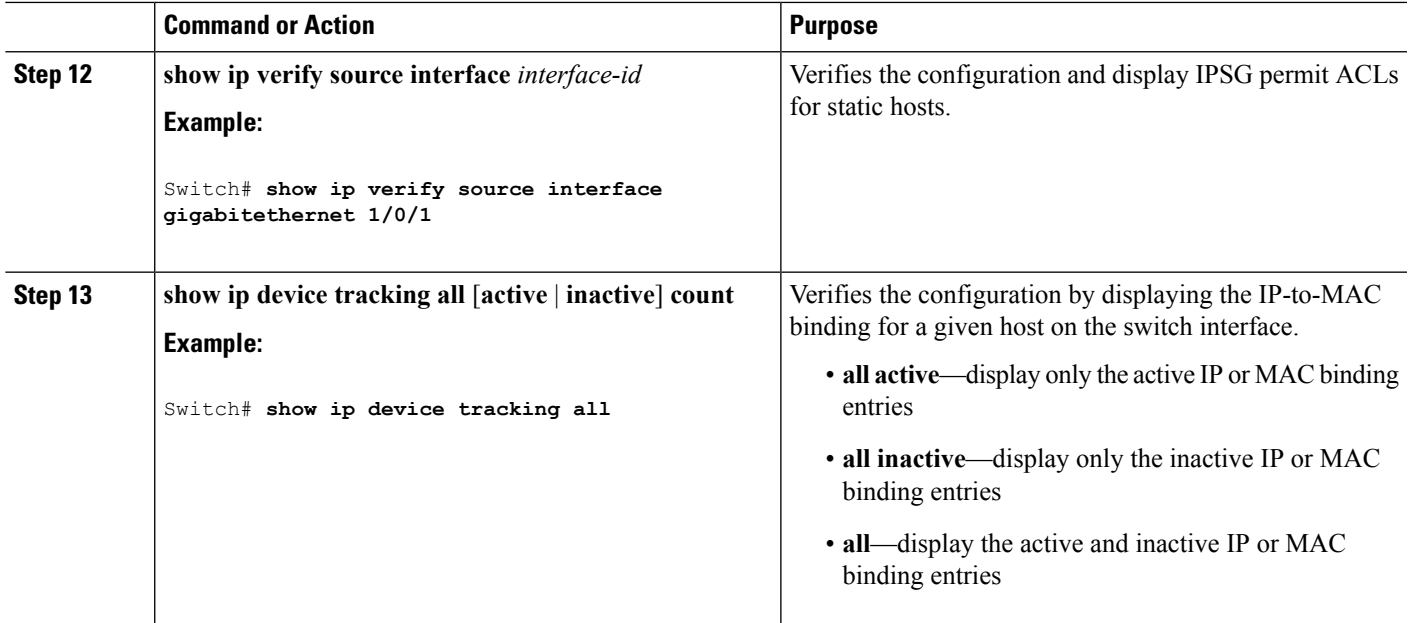

### **Related Topics**

IP [Source](#page-2-0) Guard for Static Hosts, on page 3

[Configuring](#page-11-1) IP Source Guard for Static Hosts: Examples, on page 12 [Configuring](#page-14-0) IP Source Guard for Static Hosts on a Private VLAN Host Port: Examples, on page 15

### <span id="page-8-0"></span>**Configuring IP Source Guard for Static Hosts on a Private VLAN Host Port**

You must globally configure the **ipdevice tracking maximum** *limit-number*interface configuration command globally for IPSG for static hosts to work. If you only configure this command on a port without enabling IP device tracking globally or setting an IP device tracking maximum on that interface, IPSG with static hosts will reject all the IP traffic from that interface. This requirement also applies to IPSG with static hosts on a Layer 2 access port.

### **SUMMARY STEPS**

- **1. enable**
- **2. configure terminal**
- **3. vlan** *vlan-id1*
- **4. private-vlan primary**
- **5. exit**
- **6. vlan** *vlan-id2*
- **7. private-vlan isolated**
- **8. exit**
- **9. vlan** *vlan-id1*
- **10. private-vlan association 201**
- **11. exit**
- **12. interface** *interface-id*
- **13. switchport mode private-vlan host**
- **14. switchport private-vlan host-association** *vlan-id1 vlan-id2*
- **15. ip device tracking maximum** *number*
- **16. ip verify source tracking** [**port-security**]
- **17. end**
- **18. show ip device tracking all**
- **19. show ip verify source interface** *interface-id*

#### **DETAILED STEPS**

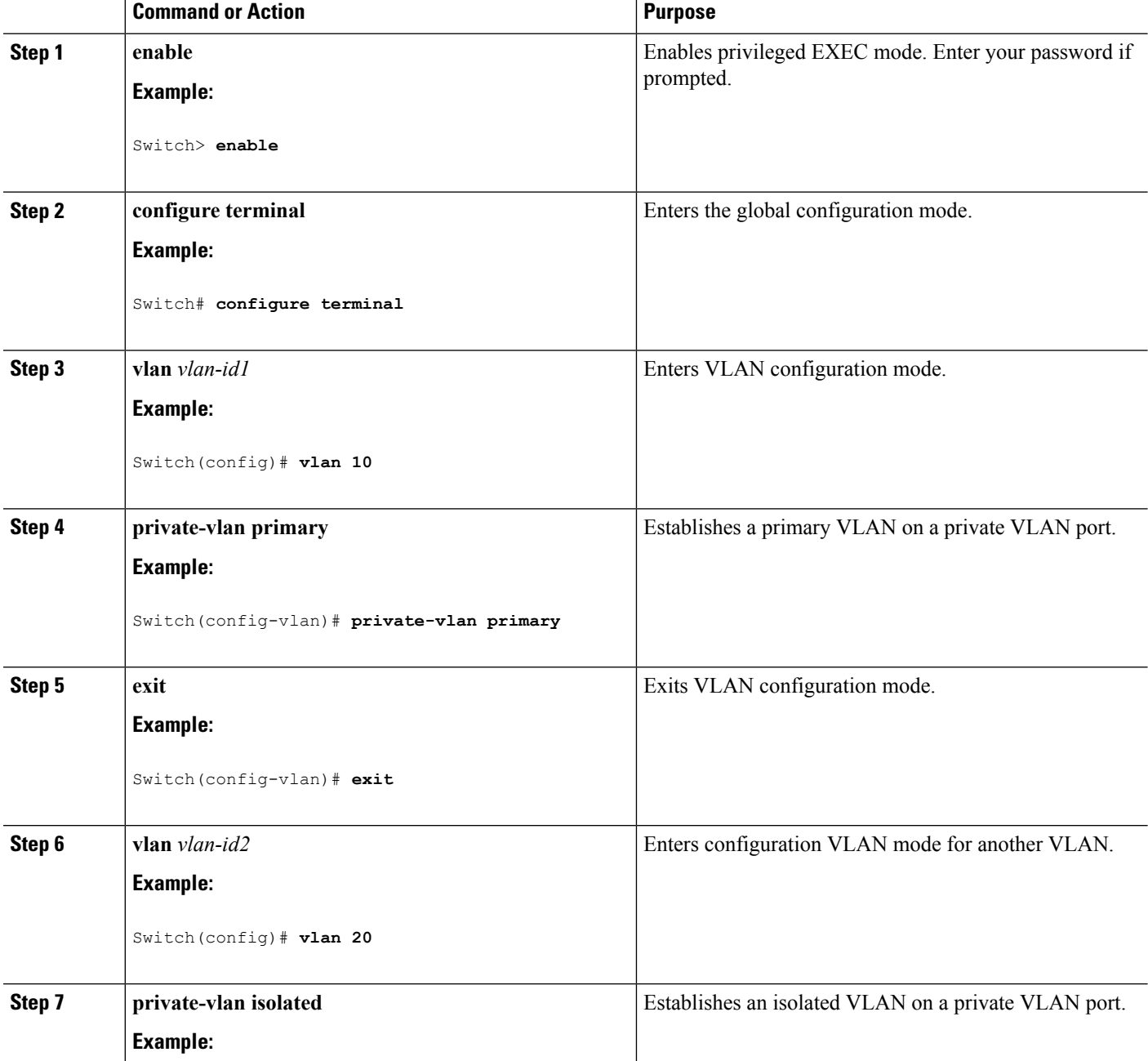

 $\mathbf I$ 

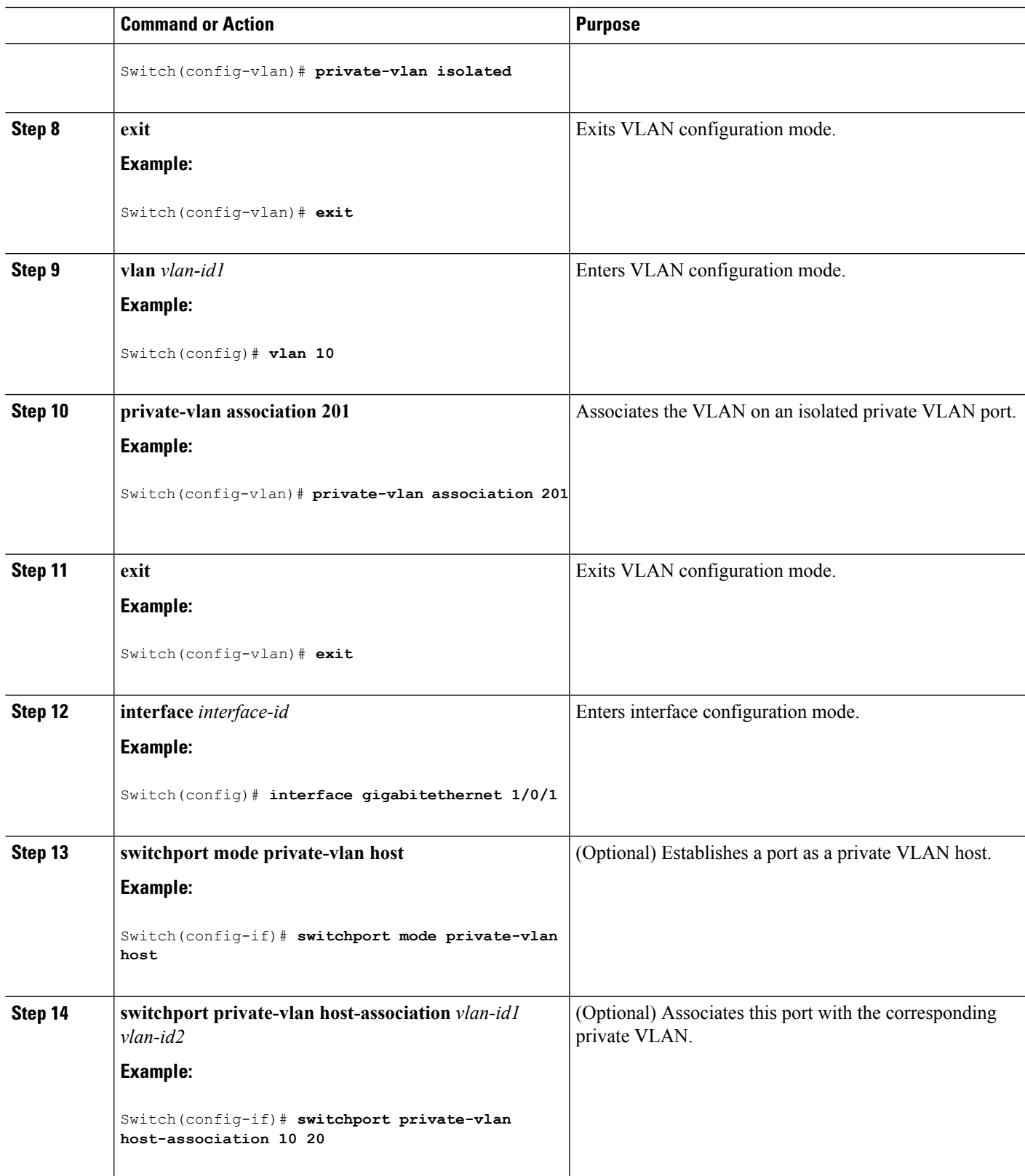

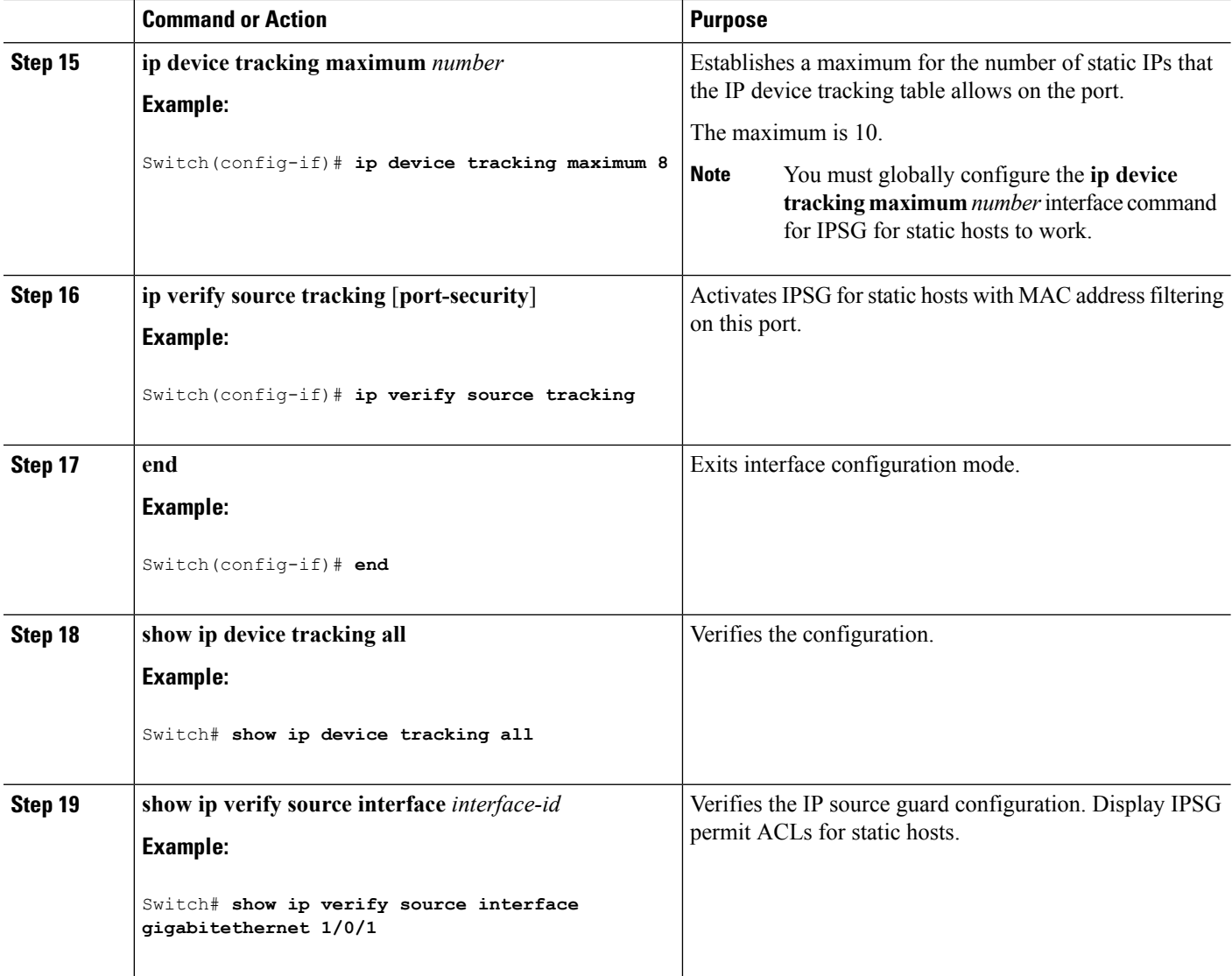

#### **Related Topics**

IP [Source](#page-2-0) Guard for Static Hosts, on page 3 [Configuring](#page-11-1) IP Source Guard for Static Hosts: Examples, on page 12 [Configuring](#page-14-0) IP Source Guard for Static Hosts on a Private VLAN Host Port: Examples, on page 15

## <span id="page-11-1"></span><span id="page-11-0"></span>**Configuration Examples for Configuring IP Source Guard for Static Hosts**

## **Configuring IP Source Guard for Static Hosts: Examples**

This example shows how to stop IPSG with static hosts on an interface.

```
Switch(config-if)# no ip verify source
Switch(config-if)# no ip device tracking max
```
This example shows how to enable IPSG with static hosts on a port.

```
Switch(config)# ip device tracking
Switch(config)# ip device tracking max 10
Switch(config-if)# ip verify source tracking port-security
```
This example shows how to enable IPSG for static hosts with IP filters on a Layer 2 access port and to verify the valid IP bindings on the interface Gi1/0/3:

```
Switch# configure terminal
Enter configuration commands, one per line. End with CNTL/Z.
Switch(config)# ip device tracking
Switch(config)# interface gigabitethernet1/0/3
Switch(config-if)# switchport mode access
Switch(config-if)# switchport access vlan 10
Switch(config-if)# ip device tracking maximum 5
Switch(config-if)# ip verify source tracking
Switch(config-if)# end
Switch# show ip verify source
Interface Filter-type Filter-mode IP-address Mac-address Vlan
```
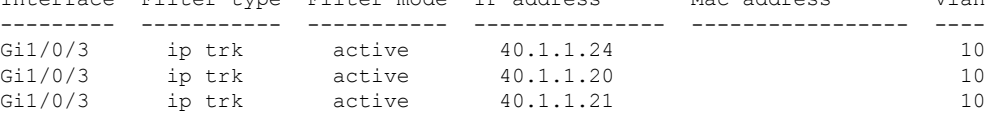

This example shows how to enable IPSG for static hosts with IP-MAC filters on a Layer 2 access port, to verify the valid IP-MAC bindings on the interface Gi1/0/3, and to verify that the number of bindings on this interface has reached the maximum:

```
Switch# configure terminal
Enter configuration commands, one per line. End with CNTL/Z.
Switch(config)# ip device tracking
Switch(config)# interface gigabitethernet1/0/3
Switch(config-if)# switchport mode access
Switch(config-if)# switchport access vlan 1
Switch(config-if)# ip device tracking maximum 5
Switch(config-if)# switchport port-security
Switch(config-if)# switchport port-security maximum 5
Switch(config-if)# ip verify source tracking port-security
Switch(config-if)# end
```
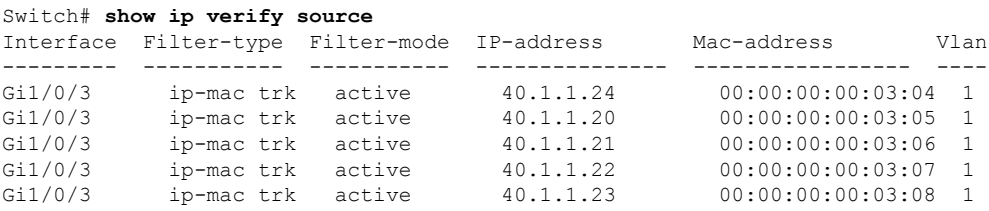

This example displays all IP or MAC binding entries for all interfaces. The CLI displays all active as well as inactive entries. When a host is learned on a interface, the new entry is marked as active. When the same host

is disconnected from that interface and connected to a different interface, a new IP or MAC binding entry displays as active as soon as the host is detected. The old entry for this host on the previous interface is marked as INACTIVE.

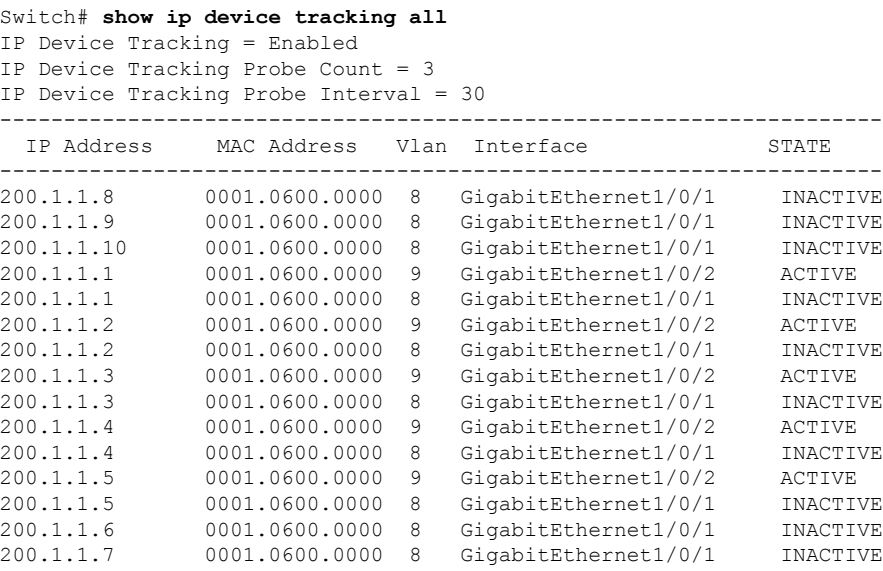

This example displays all active IP or MAC binding entries for all interfaces:

```
Switch# show ip device tracking all active
IP Device Tracking = Enabled
IP Device Tracking Probe Count = 3
IP Device Tracking Probe Interval = 30
---------------------------------------------------------------------
 IP Address MAC Address Vlan Interface STATE
---------------------------------------------------------------------
200.1.1.1 0001.0600.0000 9 GigabitEthernet1/0/1 ACTIVE
200.1.1.2 0001.0600.0000 9 GigabitEthernet1/0/1 ACTIVE
200.1.1.3 0001.0600.0000 9 GigabitEthernet1/0/1 ACTIVE
200.1.1.4 0001.0600.0000 9 GigabitEthernet1/0/1 ACTIVE
200.1.1.5 0001.0600.0000 9 GigabitEthernet1/0/1 ACTIVE
```
This example displays all inactive IP or MAC binding entries for all interfaces. The host was first learned on GigabitEthernet 1/0/1 and then moved to GigabitEthernet 0/2. the IP or MAC binding entries learned on GigabitEthernet1/ 0/1 are marked as inactive.

```
Switch# show ip device tracking all inactive
IP Device Tracking = Enabled
IP Device Tracking Probe Count = 3
IP Device Tracking Probe Interval = 30
---------------------------------------------------------------------
 IP Address MAC Address Vlan Interface STATE
---------------------------------------------------------------------
200.1.1.8 0001.0600.0000 8 GigabitEthernet1/0/1 INACTIVE
200.1.1.9 0001.0600.0000 8 GigabitEthernet1/0/1 INACTIVE
200.1.1.10 0001.0600.0000 8 GigabitEthernet1/0/1 INACTIVE
200.1.1.1 0001.0600.0000 8 GigabitEthernet1/0/1 INACTIVE<br>200.1.1.2 0001.0600.0000 8 GigabitEthernet1/0/1 INACTIVE<br>200.1.1.3 0001.0600.0000 8 GigabitEthernet1/0/1 INACTIVE
              0001.0600.0000 8 GigabitEthernet1/0/1 INACTIVE
              0001.0600.0000 8 GigabitEthernet1/0/1 INACTIVE
```
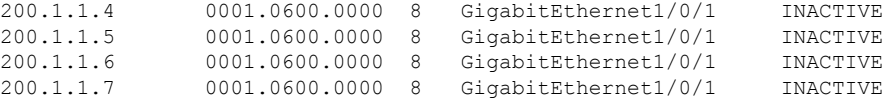

This example displays the count of all IP device tracking host entries for all interfaces:

```
Switch# show ip device tracking all count
Total IP Device Tracking Host entries: 5
      ---------------------------------------------------------------------
 Interface Maximum Limit Number of Entries
  ---------------------------------------------------------------------
Gi1/0/3 5
```
#### **Related Topics**

IP [Source](#page-2-0) Guard for Static Hosts, on page 3 [Configuring](#page-6-0) IP Source Guard for Static Hosts on a Layer 2 Access Port, on page 7 [Configuring](#page-8-0) IP Source Guard for Static Hosts on a Private VLAN Host Port, on page 9

## <span id="page-14-0"></span>**Configuring IP Source Guard for Static Hosts on a Private VLAN Host Port: Examples**

This example shows how to enable IPSG for static hosts with IP filters on a private VLAN host port:

```
Switch(config)# vlan 200
Switch(config-vlan)# private-vlan primary
Switch(config-vlan)# exit
Switch(config)# vlan 201
Switch(config-vlan)# private-vlan isolated
Switch(config-vlan)# exit
Switch(config)# vlan 200
Switch(config-vlan)# private-vlan association 201
Switch(config-vlan)# exit
Switch(config)# interface gigabitethernet1/0/3
Switch(config-if)# switchport mode private-vlan host
Switch(config-if)# switchport private-vlan host-association 200 201
Switch(config-if)# ip device tracking maximum 8
Switch(config-if)# ip verify source tracking
Switch# show ip device tracking all
IP Device Tracking = Enabled
IP Device Tracking Probe Count = 3
IP Device Tracking Probe Interval = 30
-----------------------------------------------------------------------
```
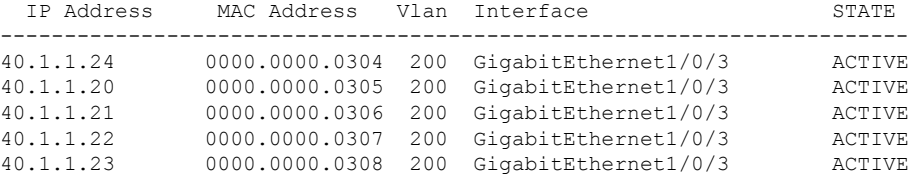

The output shows the five valid IP-MAC bindings that have been learned on the interface Fa0/3. For the private VLAN cases, the bindings are associated with primary VLAN ID. So, in this example, the primary VLAN ID, 200, is shown in the table.

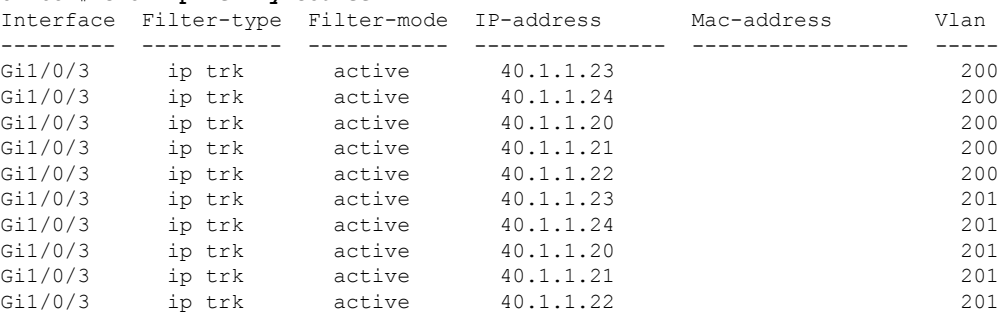

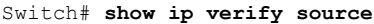

The output shows that the five valid IP-MAC bindings are on both the primary and secondary VLAN.

#### **Related Topics**

IP [Source](#page-2-0) Guard for Static Hosts, on page 3 [Configuring](#page-6-0) IP Source Guard for Static Hosts on a Layer 2 Access Port, on page 7 [Configuring](#page-8-0) IP Source Guard for Static Hosts on a Private VLAN Host Port, on page 9

## <span id="page-15-0"></span>**Monitoring IP Source Guard**

**Table 1: Privileged EXEC show Commands**

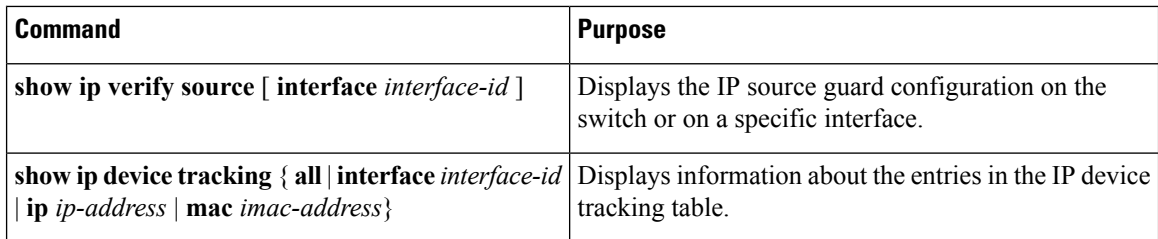

**Table 2: Interface Configuration Commands**

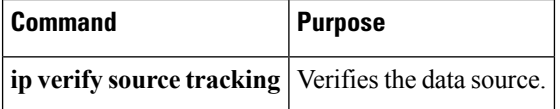

For detailed information about the fields in these displays, see the command reference for this release.

#### **Related Topics**

IP [Source](#page-1-1) Guard, on page 2 [Enabling](#page-3-1) IP Source Guard, on page 4